14400

ver2.0

DL-S4W DL-S4W DL-S4W DL-S4W DL-S4W

<u>DL-S4W  $\blacksquare$ </u> DL-S4W

 $D_{-}$  S4W  $\Box$ 

 $\overline{\mathsf{USB}}$ 

DL-S4WJ.EXE OK  $\mathsf{FIG}$  The state  $\mathsf{FIG}$  and  $\mathsf{HGr}$   $\mathsf{Hilb}$  .  $\mathsf{Hilb}$ 

 $C$ COM  $C$ COM Windows

有線で接続する場合は、コンピュータに RS-232C ポート(シリアルポート、COM ポート)が必要です。 RS-232C RS-232C RS-232C RS-232C  $USB-$  RS232C  $RS-232C$ 

USB-RS232C government in the control term in the control term in the control term in the control term in the control term in the control term in the control term in the control term in the control term in the control term

CD-ROM DL-S4WJ.EXE

1

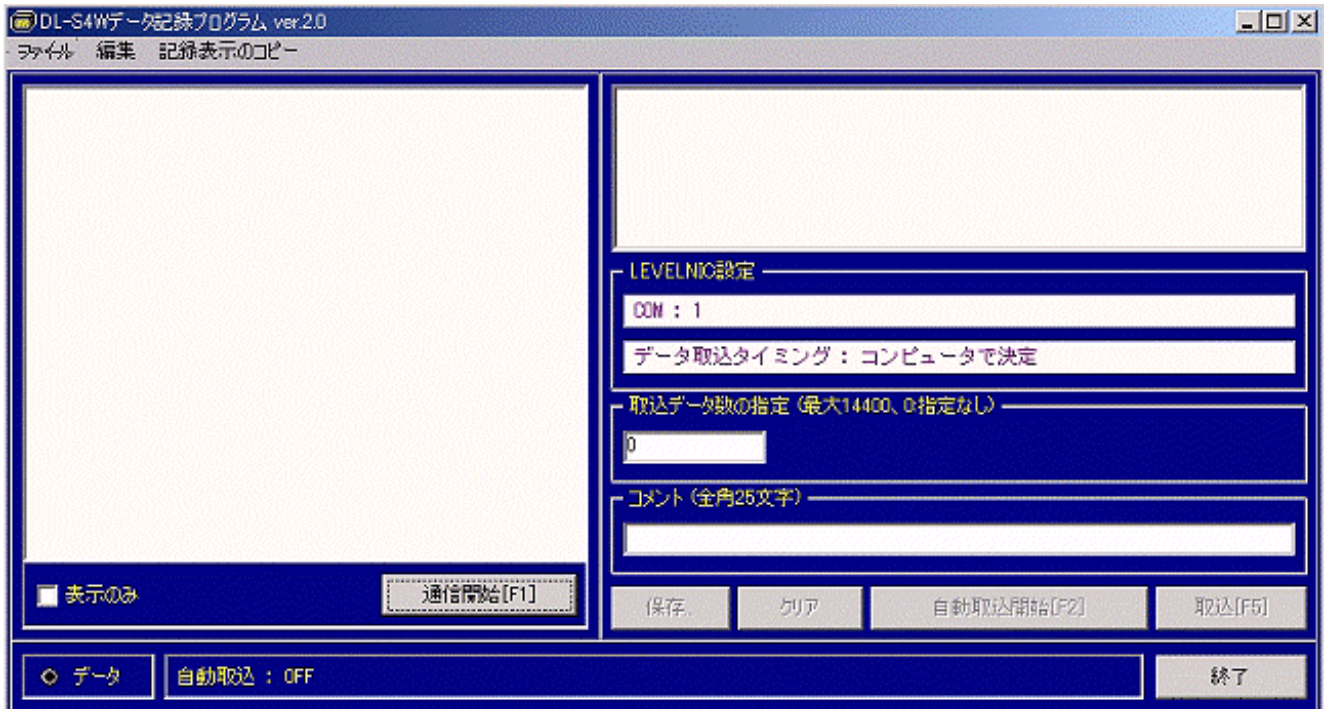

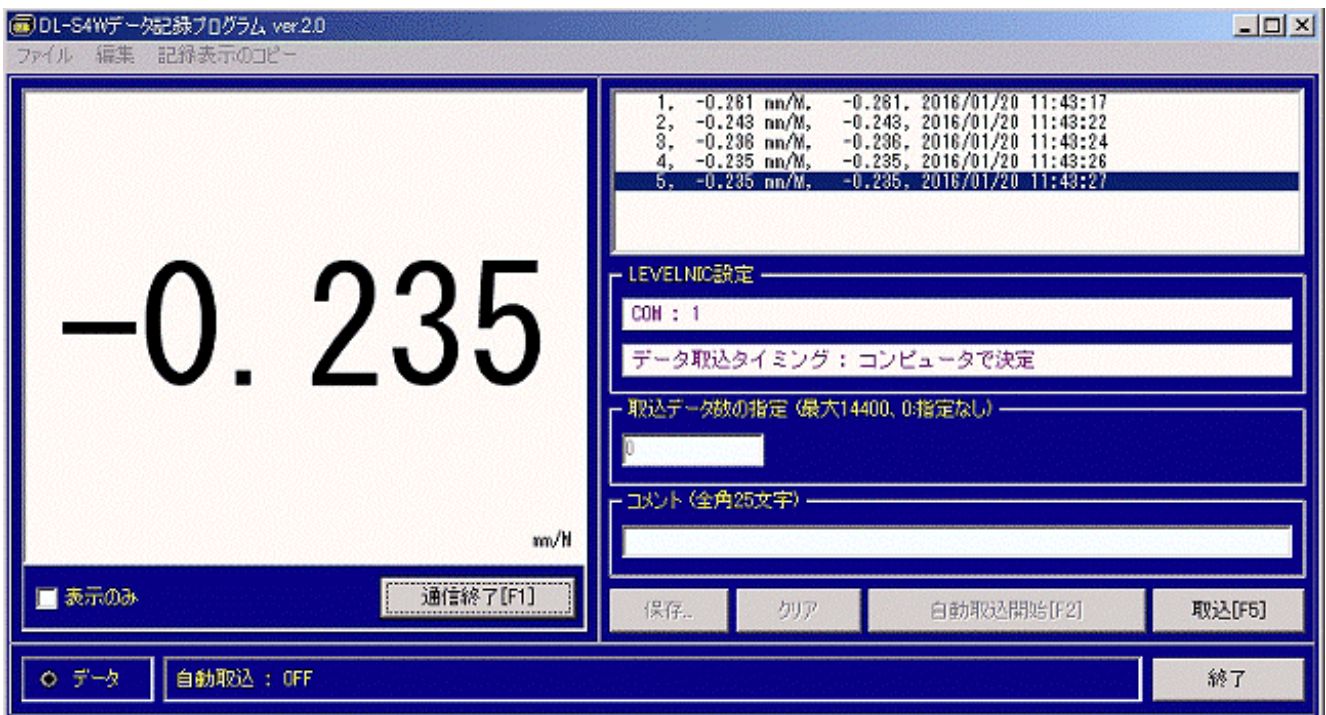

DL-S4W

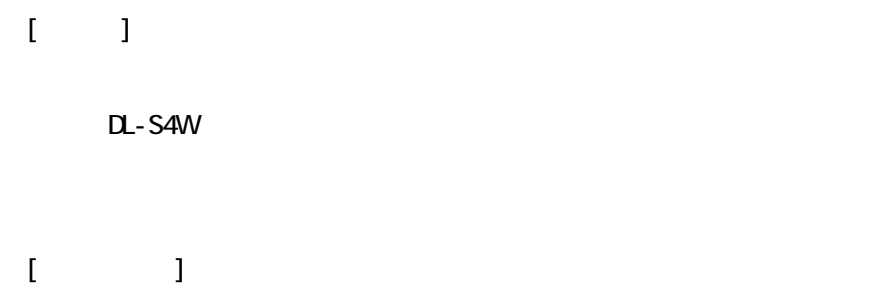

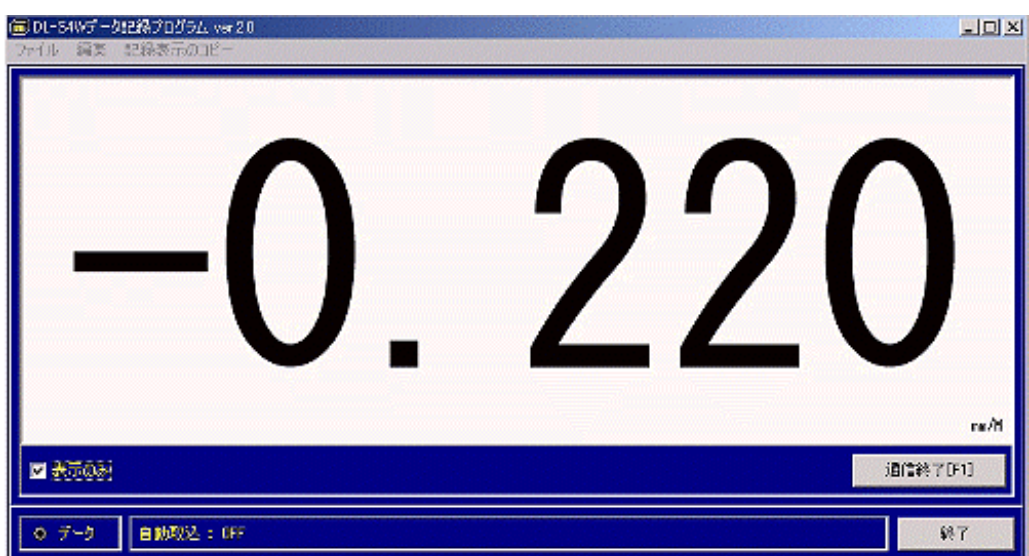

 $[$ 

DL-S4W

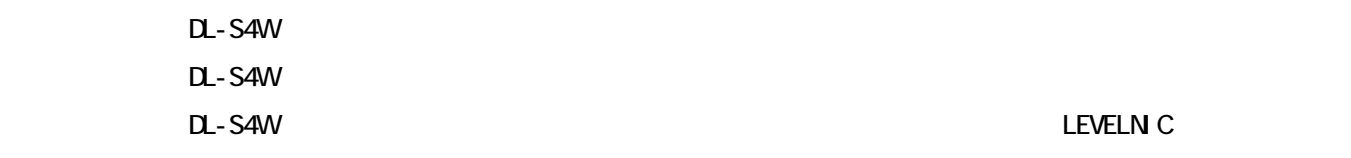

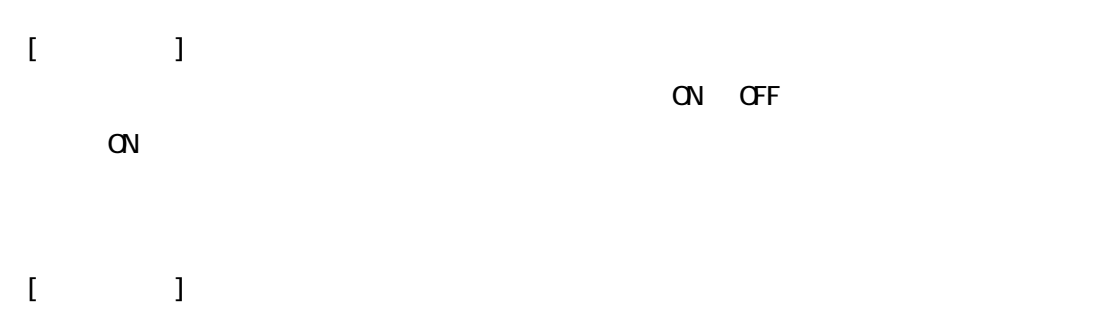

## $[$  LEVELNIC  $]$

DL-S4W

 $\mathbf{I}$  is a set of  $\mathbf{I}$ 

 $\overline{O}$  and  $\overline{O}$  and  $\overline{O}$  and

 $[$ 

 $\mathbf{I} = \mathbf{I}$ 

DL-S4W

DL-S4W

ON DL-S4W

DL-S4W

 $\alpha$ 

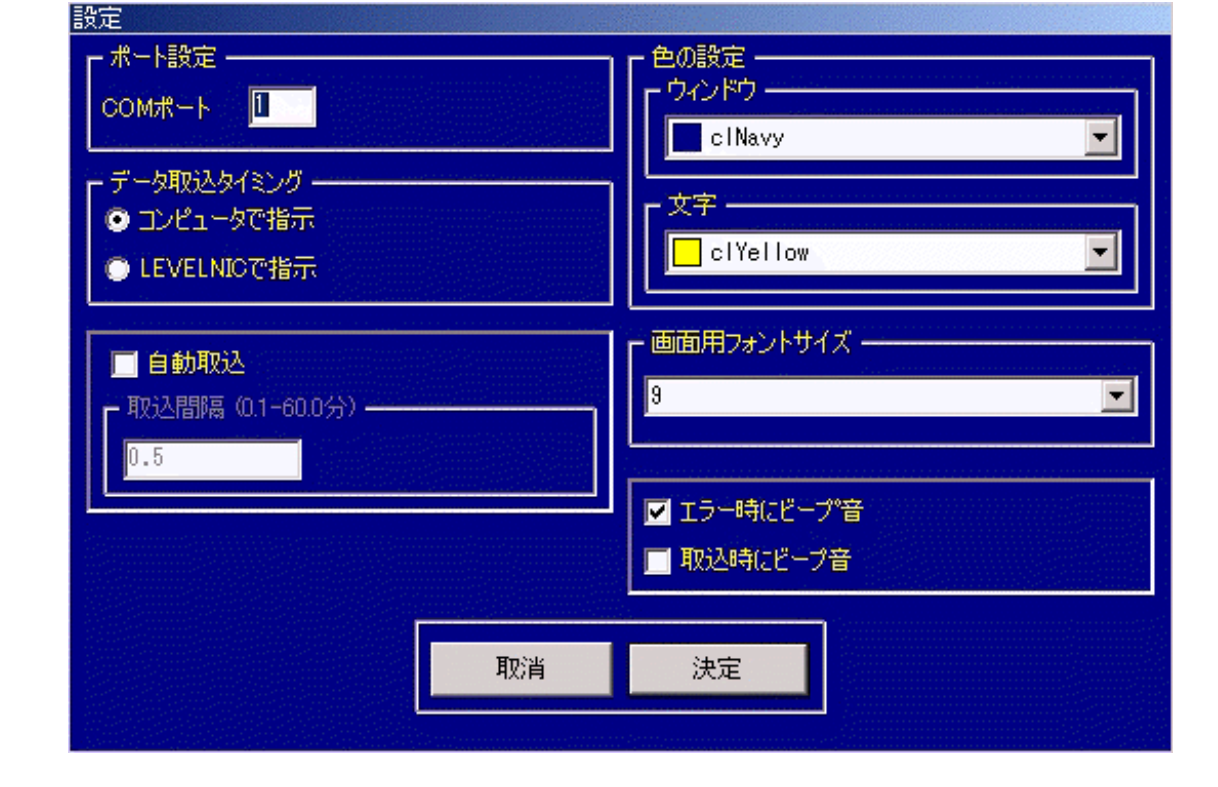

 $TAB$ 

 $\Box$ 

 $CL-S4W$ 

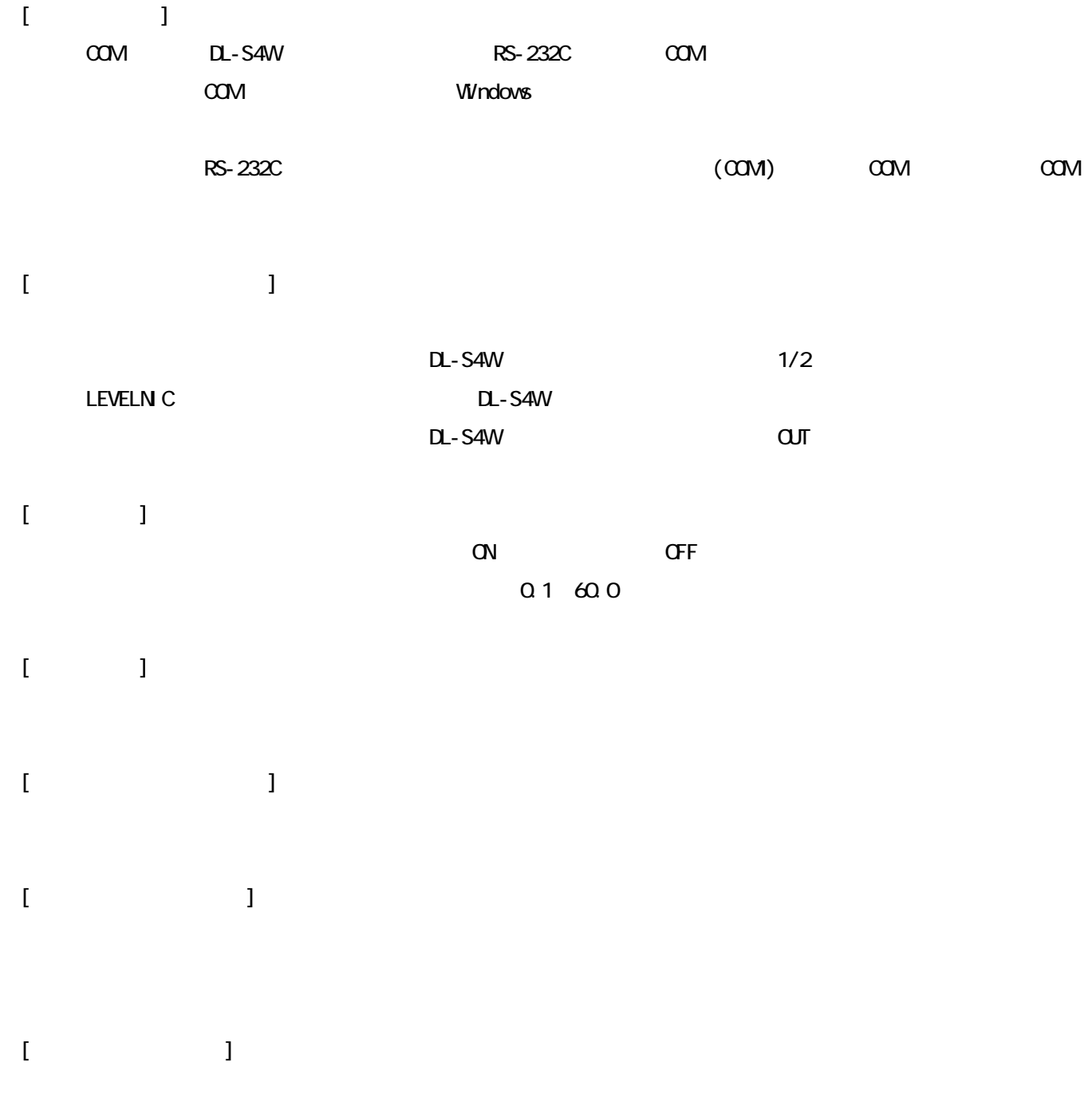

## DL-S4Wini

## DL-S4Wini DL-S4Wini

RS-232C COM

RS-232C RS-232C RS-232C RS-232C RS-232C  $\sim$ USB-RS232C

 ※COM 番号が不明な場合は、Windows のデバイスマネージャで通信ポートを確認してください。 RS-232C (COM) COM COM COM

CD-ROM DL-S4WJ.EXE

CD-ROM

 $\overline{S}$  USB  $\overline{S}$  $\mathsf{LSB}}$ DL-S4WJ.EXE CK  $\mathsf{FIG}$  The state  $\mathsf{FIG}$  and  $\mathsf{HGr}$   $\mathsf{Hilb}$  .  $\mathsf{Hilb}$ 

 $[$   $]$   $]$   $]$   $[$   $]$   $[$   $]$   $[$   $]$   $[$   $]$   $[$   $]$   $[$   $]$   $[$   $]$   $[$   $]$   $[$   $]$   $[$   $]$   $[$   $]$   $[$   $]$   $[$   $]$   $[$   $]$   $[$   $]$   $[$   $]$   $[$   $]$   $[$   $]$   $[$   $]$   $[$   $]$   $[$   $]$   $[$   $]$   $[$   $]$   $[$   $]$   $[$   $]$   $[$  1) DL-S4W 2) LEVELN<sub>C</sub>  $3)$  DL-S4W 4)通信開始  $5)$  $6)$  $[$ 1) DL-S4W  $2)$ LEVELN<sub>C</sub>  $3)$  DL-S4W 4) 5)通信終了 ※DL-S4W との通信ができない場合、DL-S4W の電源や出力に関係するスイッチ設定、接続状態、プログラムの LEVELN<sub>C</sub>

 $\Box$ -S4W  $\Box$